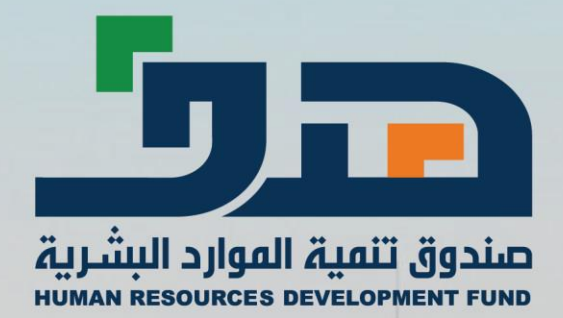

# **اعداد فاتورة ضمن برنامج التدريب المرتبط التوظيف بالمعاهد غير الربحية**

第二  $\overline{1}$ 

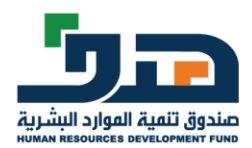

يتم التحضير الشهري من شاشة جداول الوقت والحضور ثم يتم ادخال البيانات (رقم طلب الدعم - الشهر - السنة) بعدها تظهر بيانات الموظفين ليتم ادخال عدد أيام الغياب ان وجد كما في الصورة التالية:أأهطالت العمل الفواتير<mark>)</mark> ال<br>الكالاتفاقيات لا<mark>ش</mark> الصفحة الرئيسية المسموع **©** الشاشات <u>تعديل بيانات المنشأة</u> <u>تغيير كلمة المرور</u> <u>اضافة برنامج تدريبي</u> بيانات الحضور <u>اضافة بنانات مدرب</u> <mark>رقم طلب الدعم</mark> <u>تقديم طلب دعم</u> <mark>ا تنفیذ ا</mark> <u>ملخص الاتفاقية **( جديد )**</u> باندة <u>يبانات الصندوق والجهات المب</u> بيانات الحضور و الوقت <u>إعداد فاتورة جديدة</u> رقم طلب الدعم:  $T+T+1$ <u>العروض الأخيرة</u> الربحية **شهر:** ٤٠ .<br><mark>اسم البرنامج:</mark> برنامج دعم التدريب المرتبط بالتوظيف في المعاهد غير إنهاء خدمات طالب العمل المدعوم علًى برنامج التنظير<br>لمشترك**( جديد )** ر الوطن<mark>ې للتد</mark>ري <mark>∣ تاريخ نهاية</mark><br>| الخدمة / ∣ مبالغ ال∧ ب طلب الدعم عدد<br>أيام<br>الغياب <mark>فائمة بجميع الموظفين</mark> تاريخ<br>المباشرة .<br>تاريخ<br>الاستقالة رقم الهوية<br>الوطنية اس الرقم<br>سلسلہ عدد سسس<br>لوظيفة استر<br>الموظف لأيام دعم تكاليف<br>التدريب راتب<br>التوظيف راتب<br>التدريب تكاليف جداول الوقت و الحضور ъ. دستنفانه<br>بالتأمينات<br><u>اجتماعية</u> التدريب <u>حالة اتفاقيات الدعم</u> <mark>ىدىر</mark><br>خدمة جهات التدريب للمستد  $\mathbf{r}$  $+2/17/7+19$  $T+TT, \circ$  $\gamma\leftrightarrow\gamma\gamma$  $\forall v \circ \cdot , \cdot$  $\langle \cdot \rangle$  .  $\bar{\chi}$  $\epsilon$  ,  $\epsilon$ بحث لحسيم عملاء البحث في طالبي العمل المدعومين من الصندوق **( ج<b>دید )** نائي<br>ساجي  $\mathbf{\tilde{r}}$  . E  $\overline{\phantom{a}}$  $+2/17/7+19$  $\pm\pm\pm\pm$ الربط المناشر لطالب العمل **( جديد )**  $T^*TT,0$  $\star$  ,  $\star$  $\tau\!\leftrightarrow\!\!\star\!\!\star\!\!\star\!\!\star\!\!\star$  $TVO^+,$  $\mathbf{r}$ <u>فك ارتباط الموظفين</u> <u>تحضير مكافئات التدريب و رواتب</u><br>التوظيف ليرنامج التنظيم الوطن<u>ب</u><br><u>للتدريب المشترك( ج**ديد )**</u> مدير<br>خدمة  $\mathbf{r}$  $+2/17/7+19$ Г  $\overline{\phantom{a}}$  $\mathcal{L}_{\mathcal{A}}$  $T+TT, \circ$  $\star$  ,  $\star$  $\Upsilon$  $TVO^+, \cdot$  $\mathbf{r}$ عملاء إصدار مطالبة مالية لمكافئات التدريد <u>احدار سوسة منه من المنابعة المنزلة و</u><br>رواتب التوظيف ليرنامج التنظيم الوطني<br><u>للتدريب المشترك**( جديد )**</u> مدير<br>خدمة  $\mathbf{r}^{\downarrow}$  $\Gamma$  $\overline{\cdot}$  $+2/17/7+19$ فواتير برنامج حوافز الاستقرار الوظيفي  $\blacktriangleleft$  $\rightarrow$ لموظفين المدعومين الموظفين الذين تم استبعادهم بعد | موافق | بحث | ارسال | الغاء أحروج ا تجديد  $\Box$  [ اصدار المطالبة المالية

**عند الضغط على تجديد في حال تم التحضير للمرة الثانية أو أضف في حال كان التحضير للمرة الاولى بالإمكان طباعة** 

#### **كشف الحساب:**

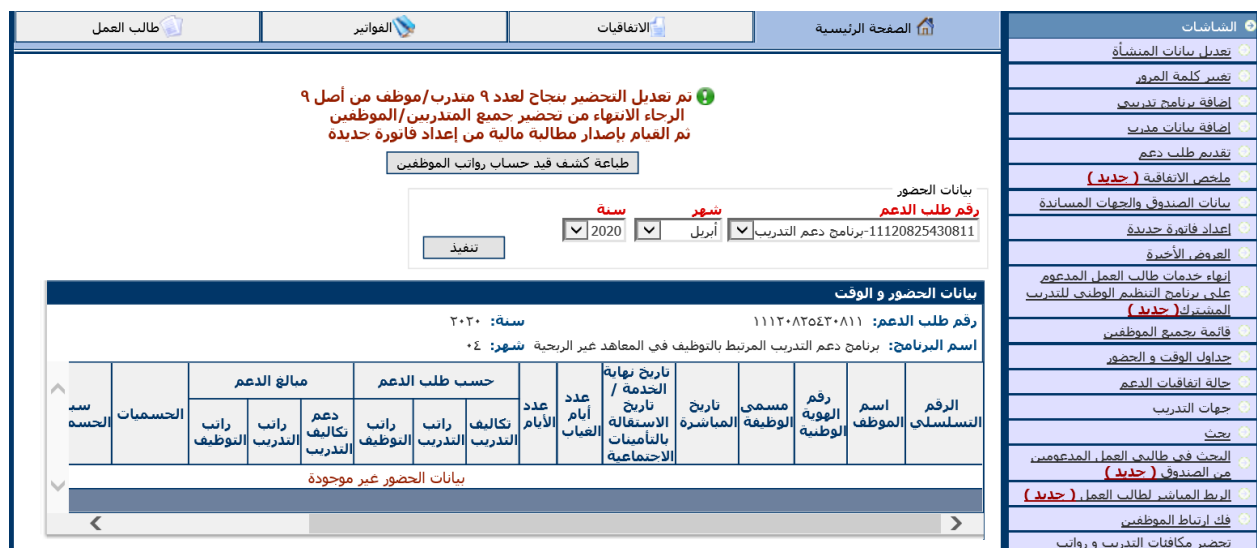

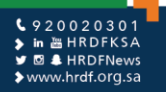

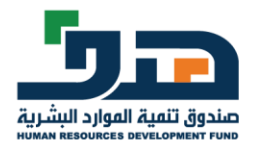

### **ثم الانتقال الا اعداد الفاتورة من رابط )اعداد فاتورة جديده(:**

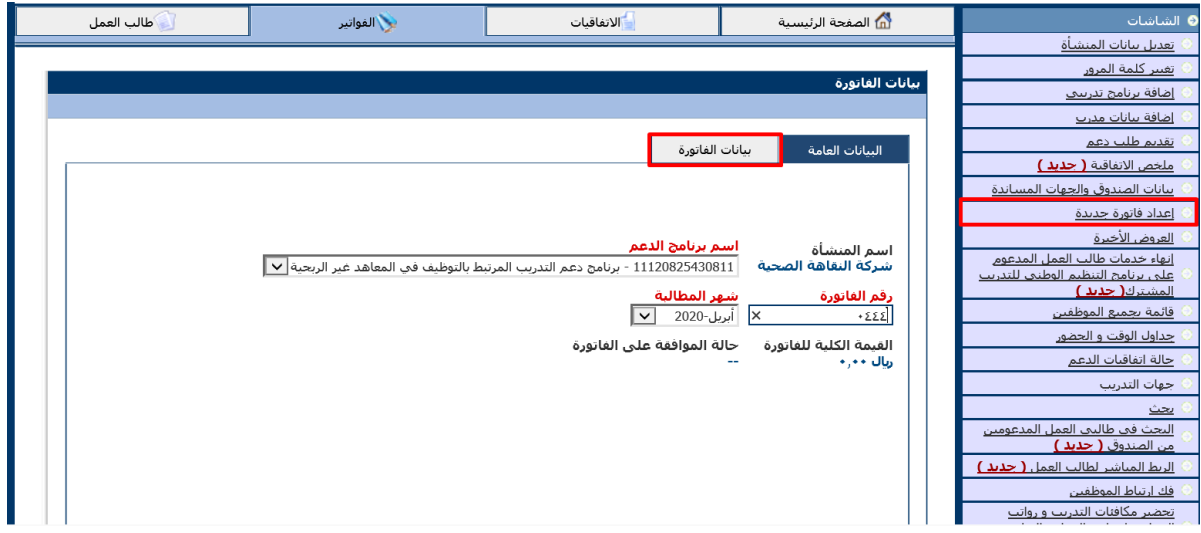

يتم اختبار اسم البرنامج ورقم طلب الدعم من القائمة المنسدلة

يتم ادخال رقم للفاتورة حسب رغبه المنشأة بشرط ان لا يتكرر الرقم مع فاتورة أخرى

يتم اختيار الشهر الذي تم التحضير له من القائمة المنسدلة

## **بعد تعبئة البيانات العامة يتم الانتقال الا بيانات الفاتورة كما في الشاشة التالية :**

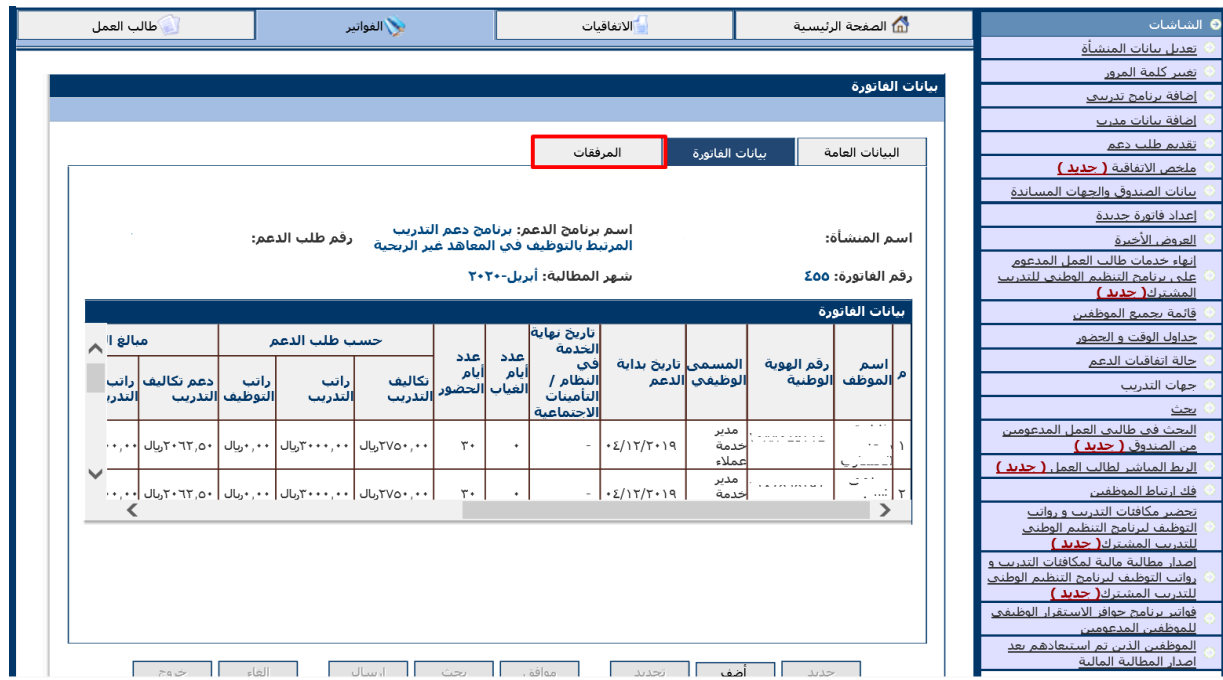

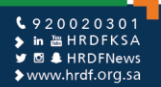

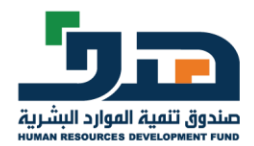

### **وبعد الاطلاع على بيانات الفاتورة يتم الانتقال الا شاشة المرفقات ليتم ارفاق المتطلبات كما في الشاشة التالية:**

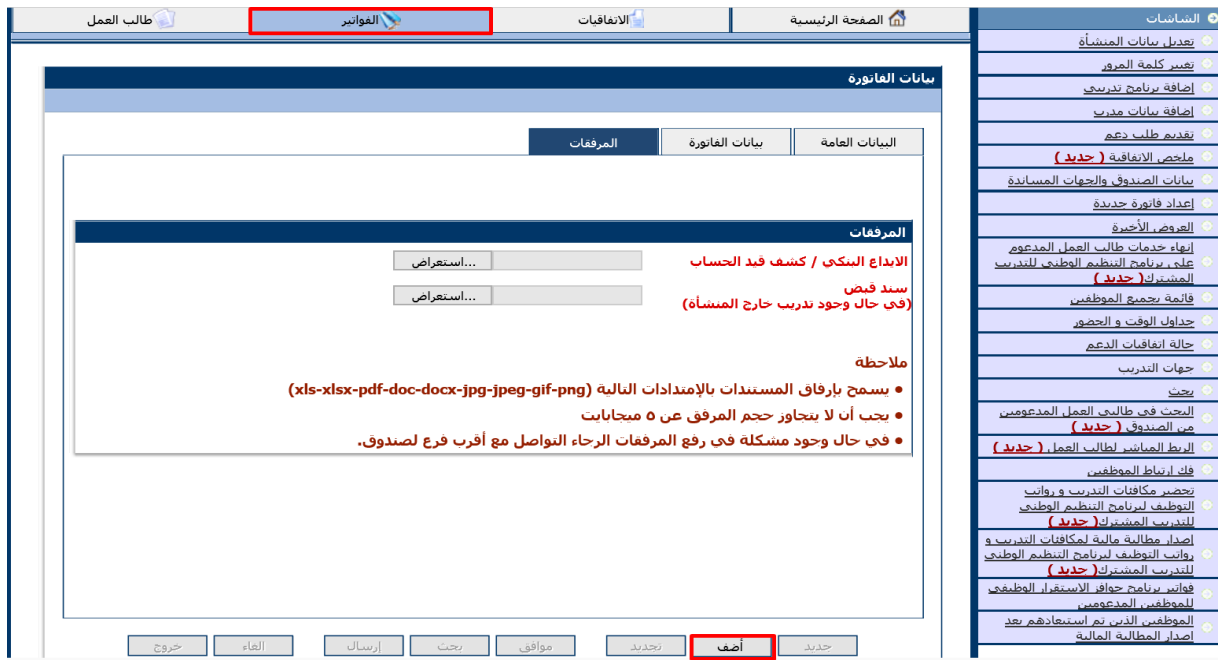

يتم ارفاق كشف قيد الحساب المطبوع من الموقع بعد تعبئة جميع الخانات فيه بالإضافة الى التوقيع والختم + اثبات صرف الرواتب للمدعوم معتمد من البنك وذلك ابتداء من شهر 2019/8 اما ما قبل ذلك فيكتفي بالكشف المطبوع من نظام الصندوق

يتم ارفاق سند قبض يفيد بسداد مستحقات المعهد عن المتدربين في الفاتورة

#### **بعدها يتم ارسال الفاتورة بالضغط على أضف وبالإمكان الاطلاع على حالة الفاتورة من شاشة الفواتير كما في**

#### **الشاشة التالية:**

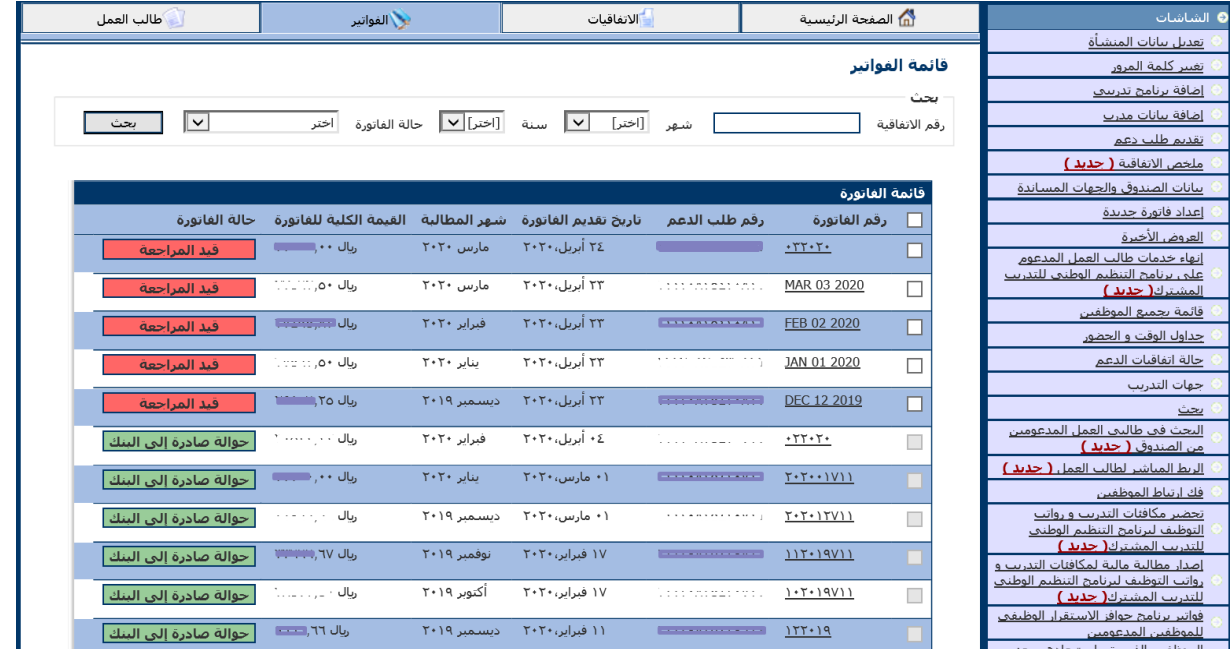

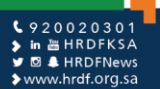

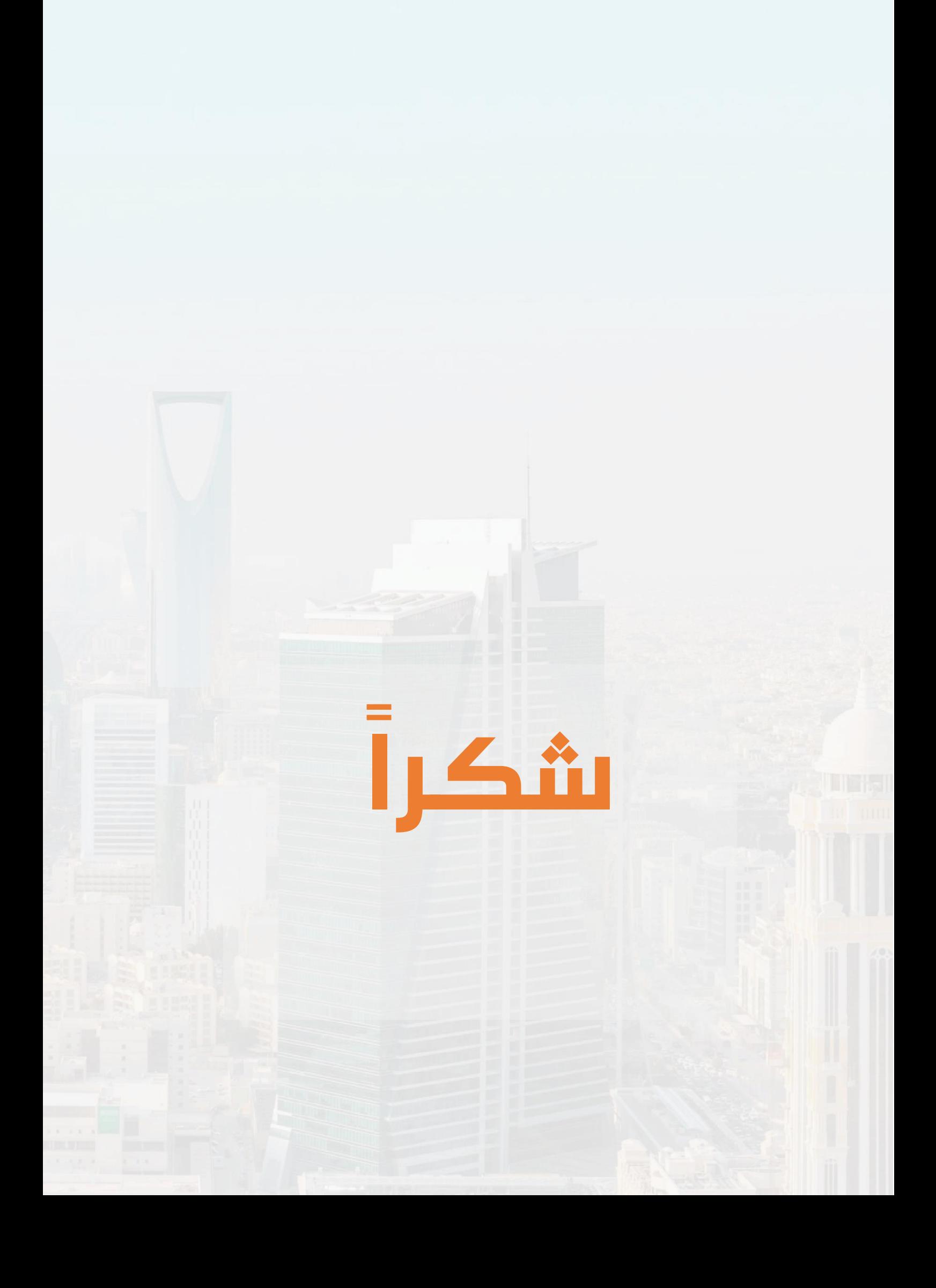